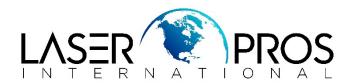

## **NVRAM Reset**

## HP Pro 200/300/400/500 Series

## NVRAM Reset for M275/M276 ~ M375 ~ M401/M425/M475/M476 ~ M521/M570:

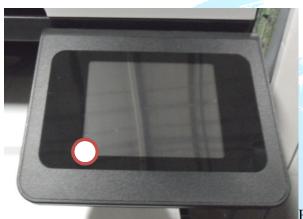

Fig. 1

With the printer off, press and hold the marked area (fig. 1)
Turn printer on and hold until Permanent Storage initialization is displayed
Release and printer will continue initialization.

## **NVRAM reset for CM1415:**

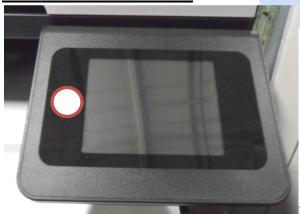

Fig. 3

With the printer off, press and hold the marked area (fig. 3)
Turn printer on and hold until Permanent Storage initialization is displayed
Release and printer will continue initialization.